# **Change of address in LL**

## **Applicant Side:**

- 1. Application submission through Aadhar e-KYC authentication
- 2. Fee payment

## **RTO Side:**

- 3. Scrutiny
- 4. LL Approval (Approval Message Will be send to the applicant with LL print Link)

## **Applicant Side:**

5. LL Print

# **Change of Address in LL Application procedure**

### 1. Application Submission through Aadhar e-KYC

Open Parivahan website and select the Service of Change of Address in LL application which available under Learners License Menu.

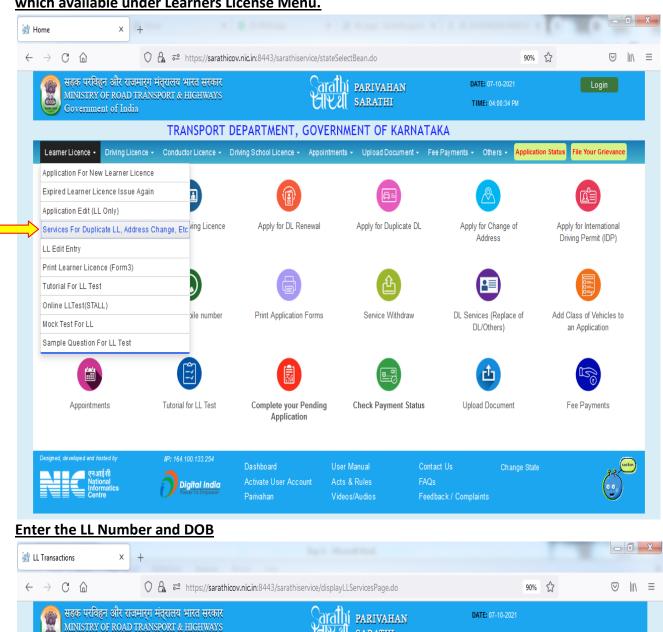

## LL Transactions 

## LL Transactions 

## LL Transactions 

## LL Transactions 

## LL Transactions 

## LL Transactions 

## LL Transactions 

## LL Transactions 

## LL Transactions 

## LE 

## LL Transactions 

## Learner Structure 

## Learner Structure 

## Learner Structure 

## Learner Structure 

## Learner Structure 

## Learner Structure 

## Learner Structure 

## Learner Structure 

## Learner Structure 

## Learner Structure 

## Learner Structure 

## Learner Structure 

## Learner Structure 

## Learner Structure 

## Learner Structure 

## Learner Structure 

## Learner Structure 

## Learner Structure 

## Learner Structure 

## Learner Structure 

## Learner Structure 

## Learner Structure 

## Learner Structure 

## Learner Structure 

## Learner Structure 

## Learner Structure 

## Learner Structure 

## Learner Structure 

## Learner Structure 

## Learner Structure 

## Learner Structure 

## Learner Structure 

## Learner Structure 

## Learner Structure 

## Learner Structure 

## Learner Structure 

## Learner Structure 

## Learner Structure 

## Learner Structure 

## Learner Structure 

## Learner Structure 

## Learner Structure 

## Learner Structure 

## Learner Structure 

## Learner Structure 

## Learner Structure 

## Learner Structure 

## Learner Structure 

## Learner Structure 

## Learner Structure 

## Learner Structure 

## Learner Structure 

## Learner Structure 

## Learner Structure 

## Learner Structure 

## Learner Structure 

## Learner Structure 

## Learner Structure 

## Learner Structure 

## Learner Structure 

## Learner Structure 

## Learner Structure 

## Learner Structure 

## Learner Structure 

## Learner Structure 

## Learner Structure 

## Learner Structure 

## Learner Structure 

## Learner Structure 

## Learner Structure 

## Learner Structure 

## Learner Structure 

## Learner Str

LL Details will be fetched from the Sarathi portal:

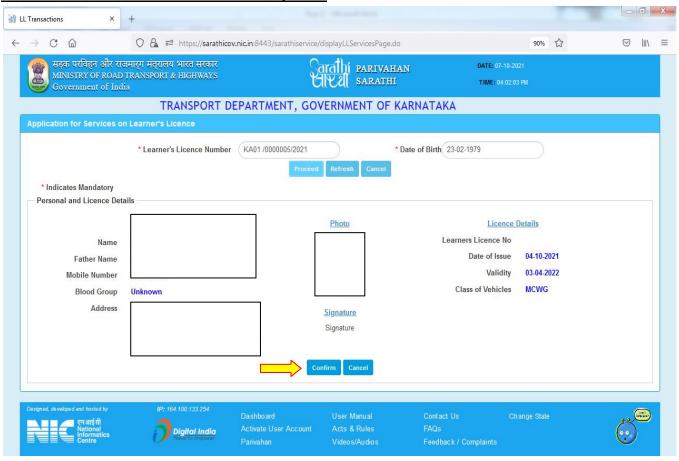

#### Select the change of Address in LL service from the list of services

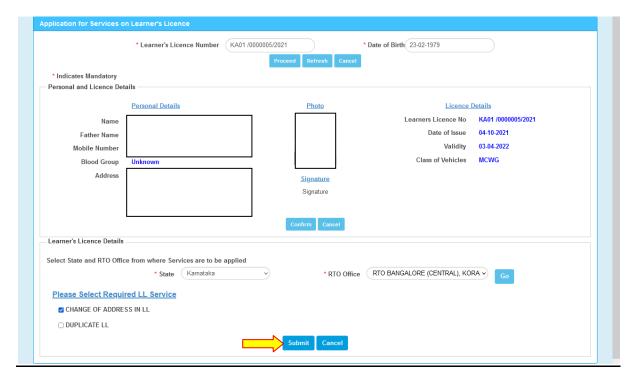

#### **Select Aadhar Authentication for Faceless service**

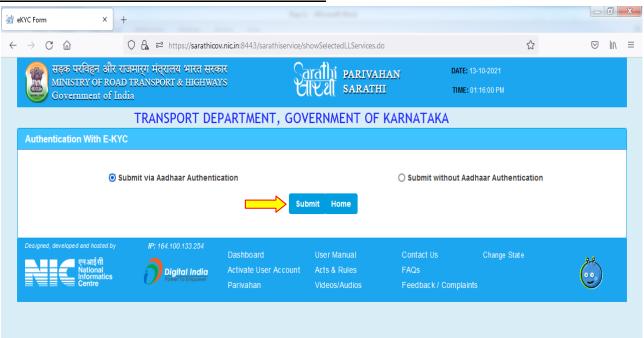

#### **Enter Aadhar number and Generate the OTP**

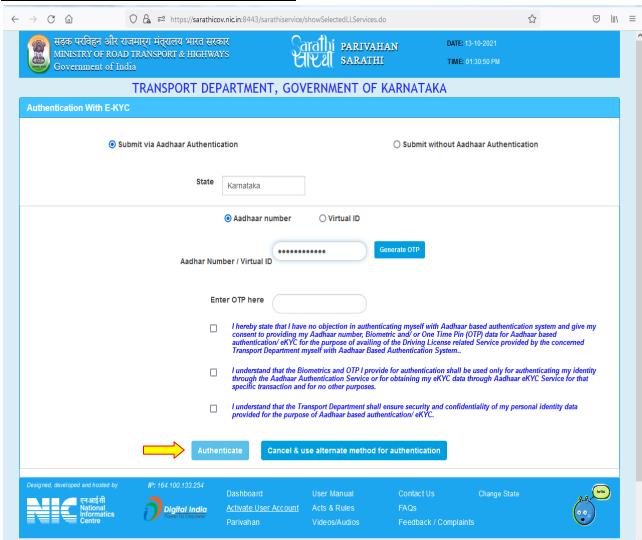

#### Enter the received OTP and click on "Authenticate" button

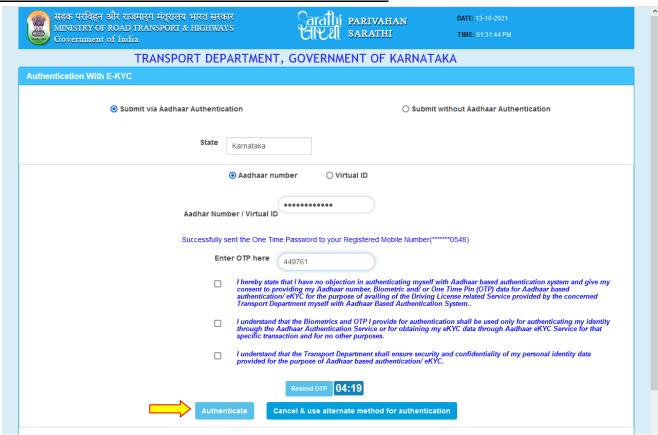

### Aadhar details will be fetched from Aadhar portal then click on "Proceed"

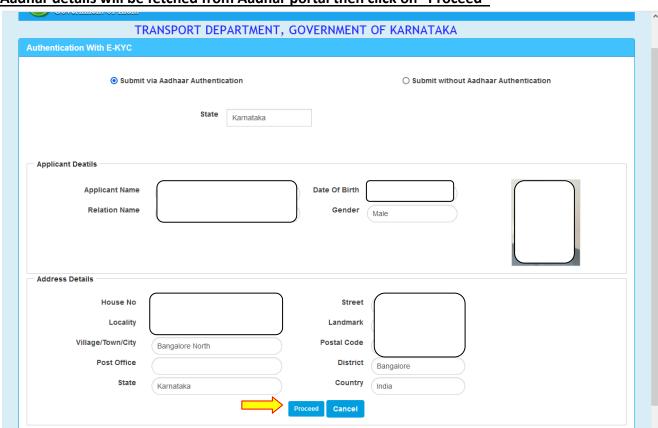

#### **Enter Captcha and submit the application:**

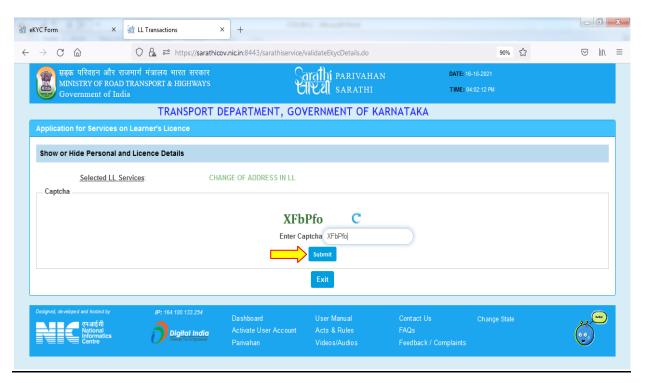

#### Application acknowledgement slip will be generated

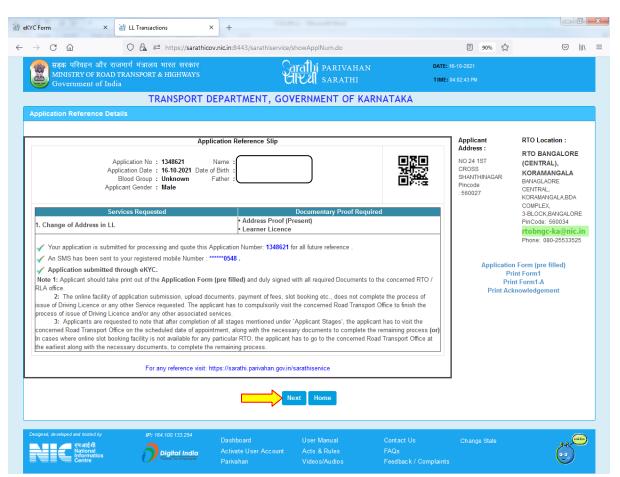

## 2.Fee payment

Select "Fee Payment" option and click on "Procced".

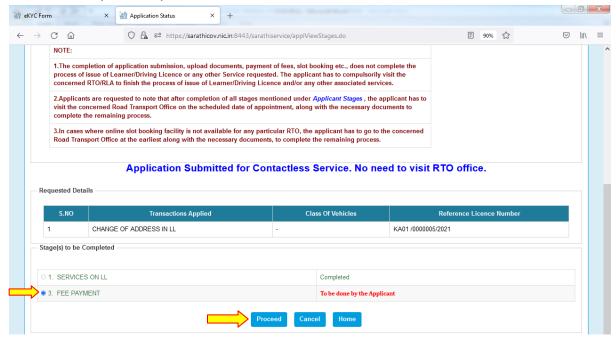

Select Bank gateway "Khajane-2" and Enter the captcha and Click on "Pay Now" option

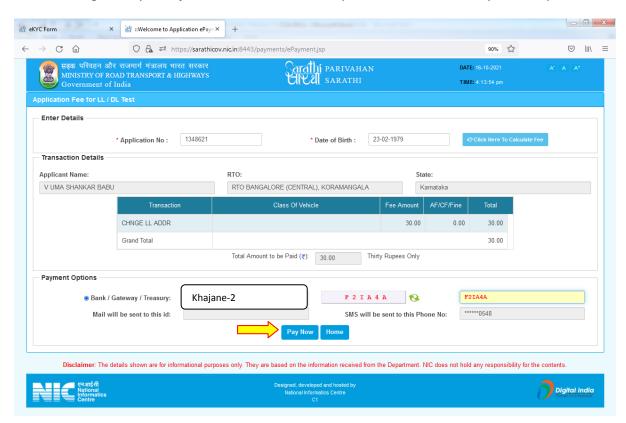

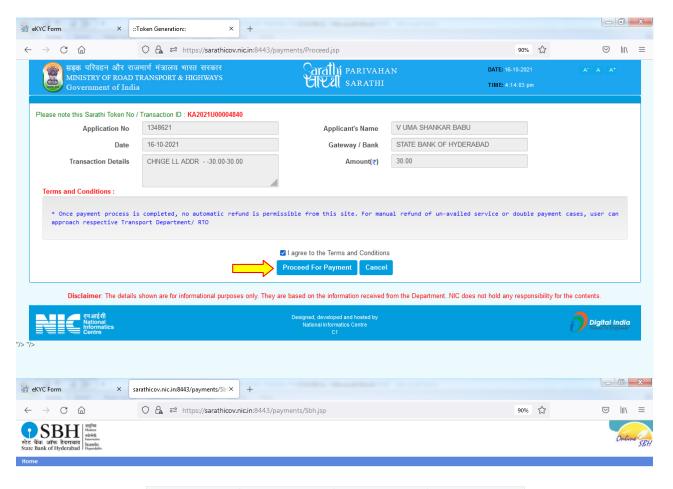

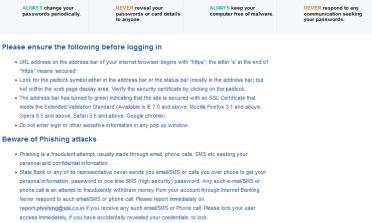

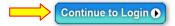

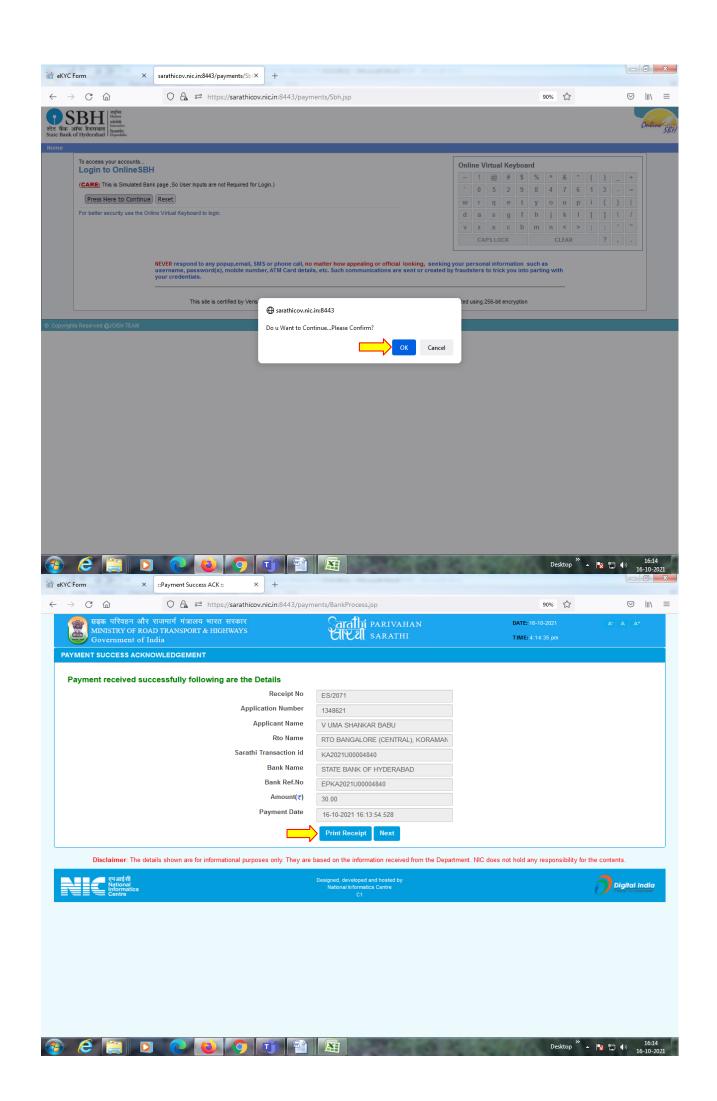

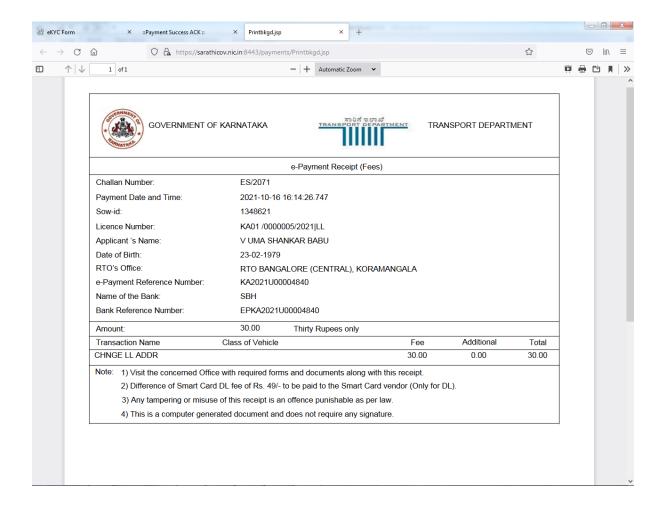

## 3. Scrutiny:

Uploaded Document and application verification will be done at office

## 4. LL Approval:

RTO/ARTO will approve this application after the verification completed.

## 5. LL Print out:

Applicant will get the LL approval message with the link to download the LL. LL printout can be downloaded in the Public portal by Mobile OTP verification.

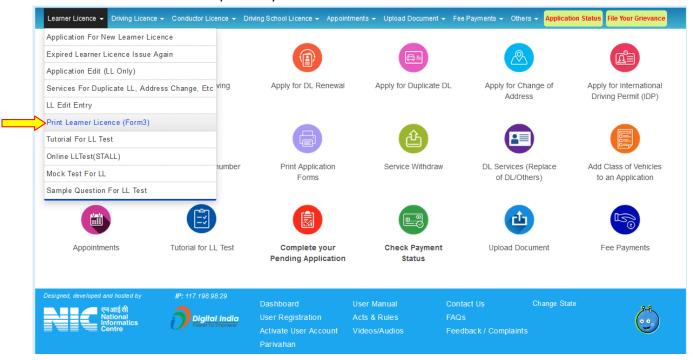

#### Enter Application number and DOB and click on Submit button

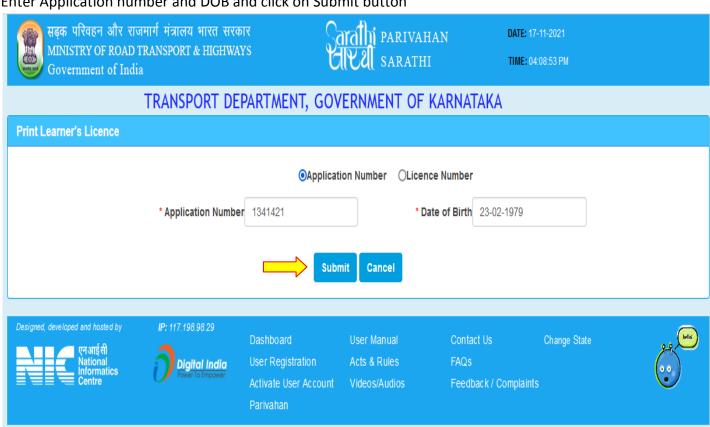

#### OTP number will be sent to the applicant mobile number

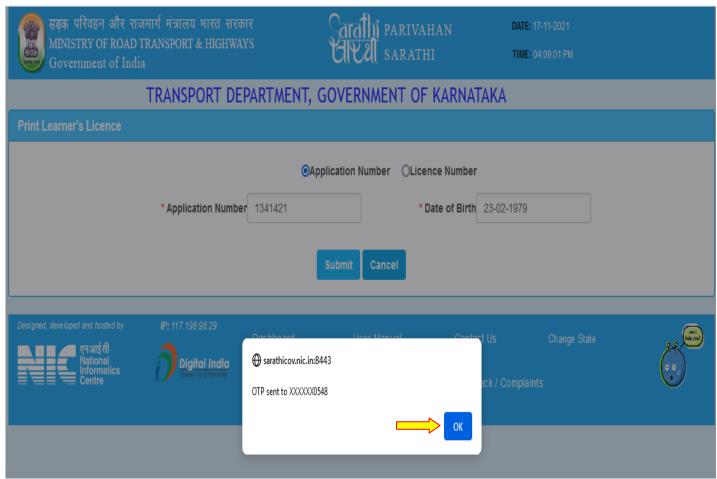

#### Enter OTP and click on "submit" button

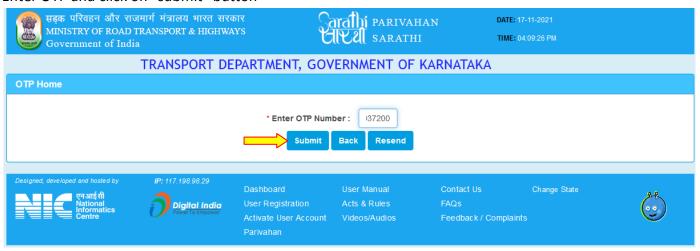

### Finally LL Print will be generated

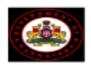

#### FORM 3 [See Rule 3(a) and 13] LEARNER'S LICENCE

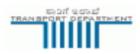

ApplNo: 1341421

Fee Details Rs.350.0/- /ES/2067 /13-10-2021

| 1.  | Licence No.                        | KA01 /0000024/2021 |                    |
|-----|------------------------------------|--------------------|--------------------|
| 2.  | Name                               |                    |                    |
| 3.  | Father's Name                      |                    |                    |
| 4.  | Date of Birth                      |                    |                    |
|     | Optional/Blood Group-<br>RH Factor |                    |                    |
| 6.  | Present Address                    |                    |                    |
| 7.  | Permanent                          |                    | Holder's Signature |
| 8.  | Dschool Name                       |                    |                    |
| 9.  | Enroll No                          |                    |                    |
| 10. | Enroll Dt                          |                    |                    |
| 11  | Marks of Identification            | (1)                |                    |
|     |                                    | (2)                |                    |

is licenced to drive throughout India as a learner subject to the provisions of rule 3 of the Central Motor Vehicles Rules 1989, a motor vehicle of the following description

Motor Cycle with Gear(Non Transport),

\*The holder of the licence has passed the preliminary test referred to in rule 11(1) of the CMV Rules ,1989.

"The holder of the licence is exempted from the medical test under rule 6 and from the Preliminary test under rule11(2)of the Central Motor Vehicle Rules, 1989

\*Strike off which ever is inapplicable

This Licence is valid 17/11/2021 To 16/05/2022

Warning:

Licensing Authority RTO BANGALORE (CENTRAL),

The attention of the holder of this licence is drawn to rule 3 of CMV Rules, 1989 Which prohibits him from driving any motor vehicle unless he has besides him a person duly licenced to drive the vehicle and in every case, the vehicle carries "L" plates both in front and in the rear of the vehicle. NOTE: This is computer generated document. It does not require any authentication